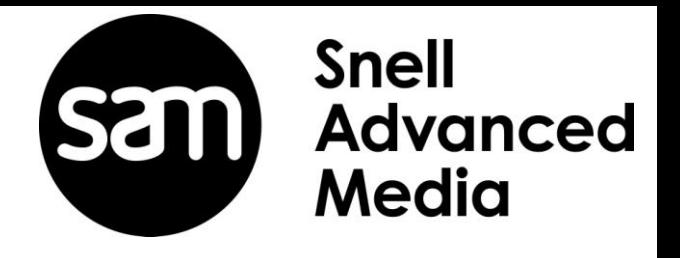

# **xFile Trial Installation Guide Linux**

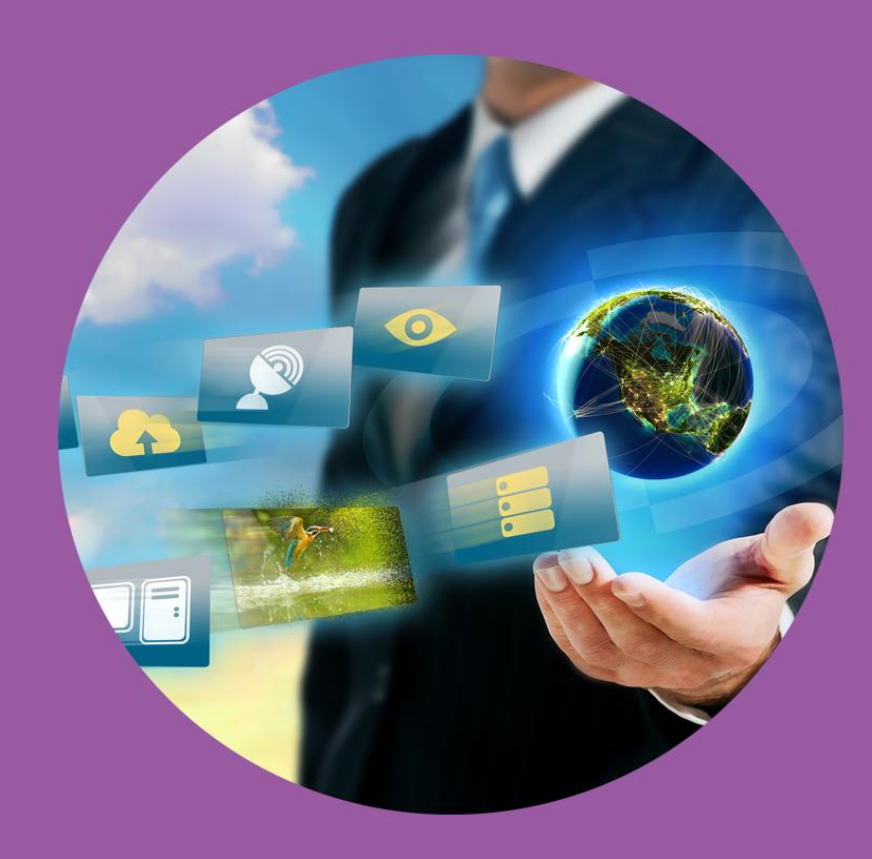

# **Version History**

#### <span id="page-1-0"></span>**Table 1: Version Table**

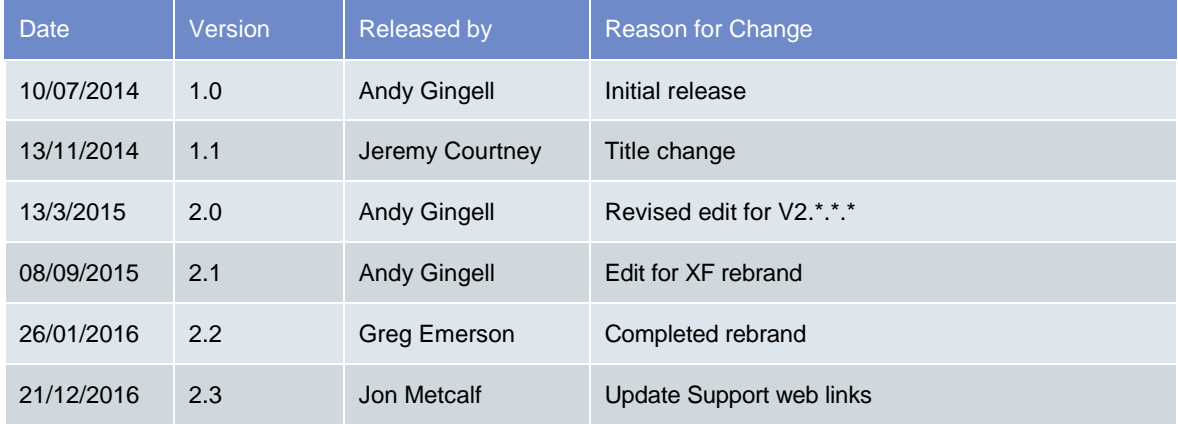

### **Table of Contents**

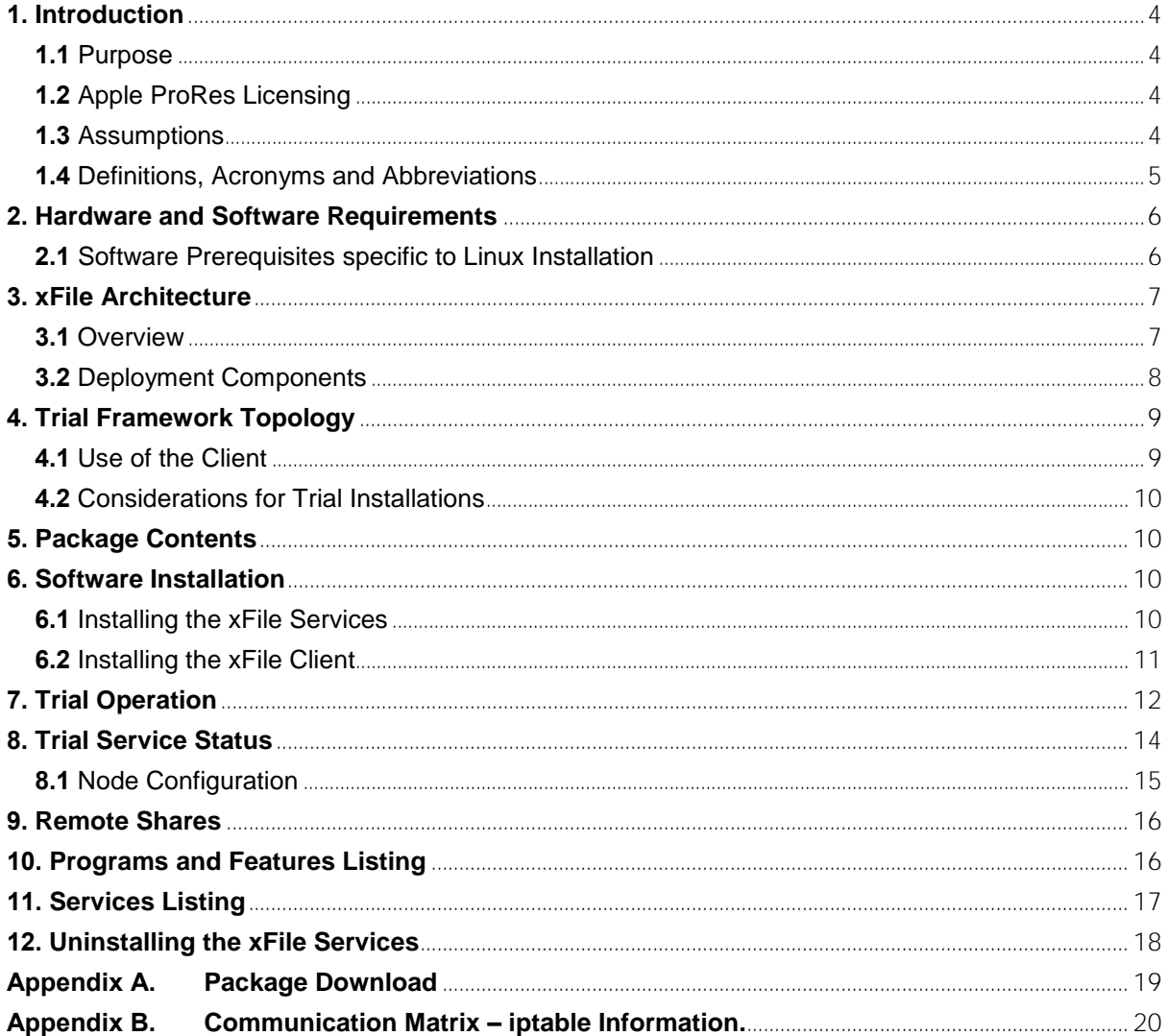

### **List of Figures**

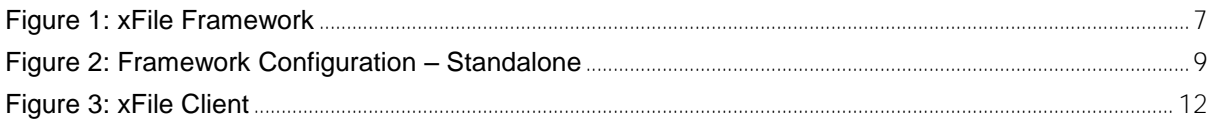

### **List of Tables**

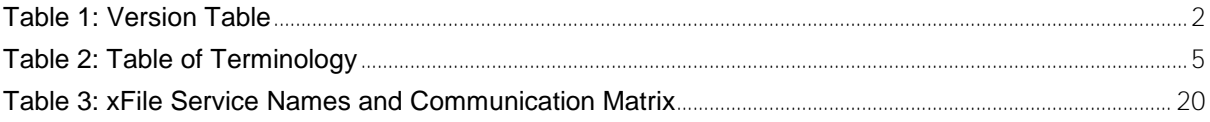

# <span id="page-3-0"></span>**1. Introduction**

#### <span id="page-3-1"></span>**1.1 Purpose**

The purpose of this document is to demonstrate how to successfully install and license the xFile Trial software. By following this guide all the xFile applications and services will be installed on to a single host machine.

### <span id="page-3-2"></span>**1.2 Apple ProRes Licensing**

Due to licensing requirements, the encoding and decoding of Apple ProRes file formats is not permitted when an X Window system is running a local session i.e. if an X server is running on the xFile Node host machine, Apple ProRes jobs will not be processed.

Linux distributions offering a graphical environment will default to run level 5. Console/server operating systems will default to run level 3.

#### <span id="page-3-3"></span>**1.3 Assumptions**

- The host machine has at least the minimum specification, including a GPU with correct GPU driver
- You must be able to access the host machine using the local display, keyboard and mouse, or you have remote console access.
- The Trial installation offers a 15 day license which can only be used once on a host machine.
- **•** Output files will contain a watermark.

### <span id="page-4-0"></span>**1.4 Definitions, Acronyms and Abbreviations**

#### <span id="page-4-1"></span>**Table 2: Table of Terminology**

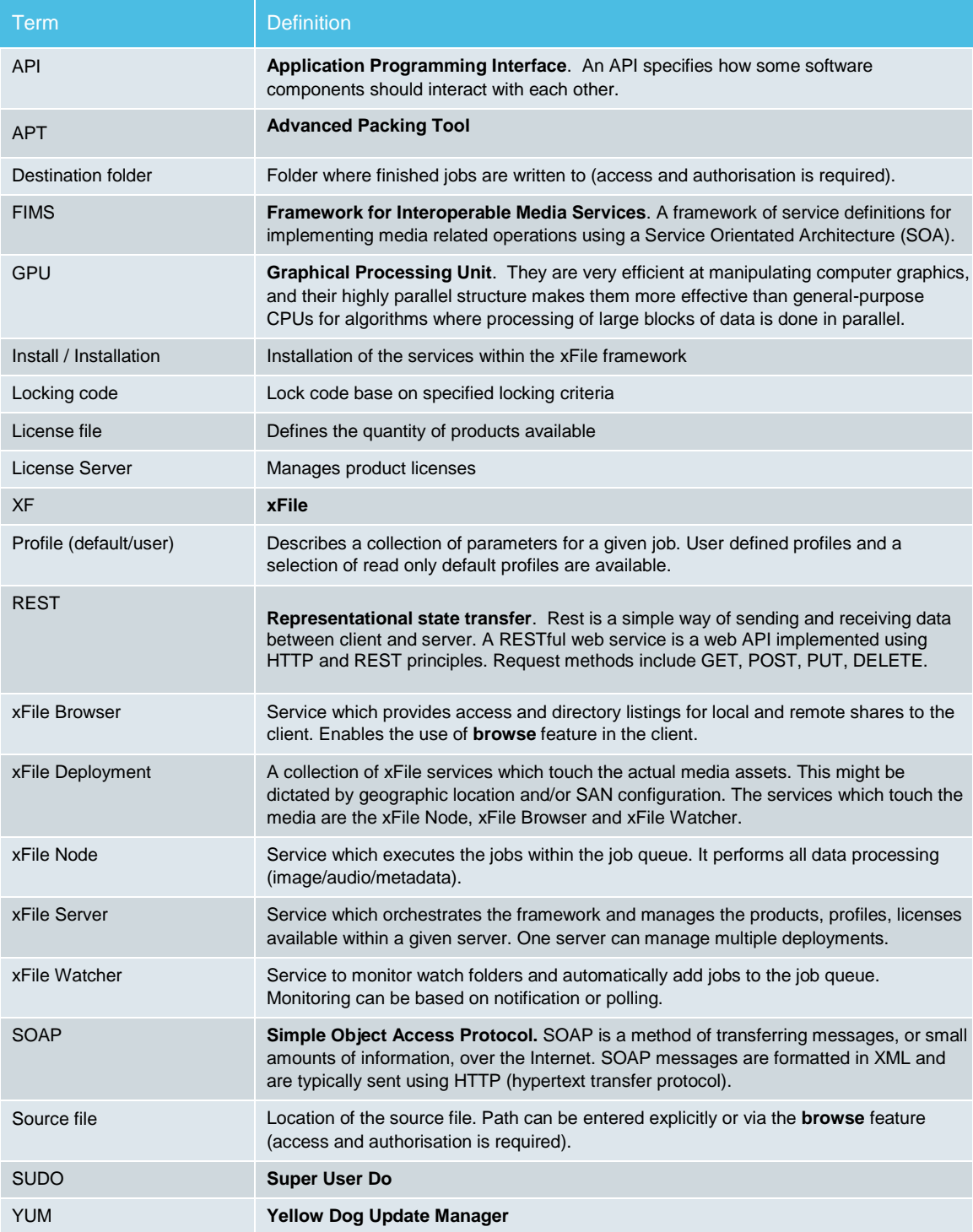

### <span id="page-5-0"></span>**2. Hardware and Software Requirements**

Please refer to the website for details of the hardware and software required to run xFile. Links to the appropriate Data Sheet:

Alchemist-XF:

[https://s-a-m.com/media/2209/alchemist\\_xf.pdf](https://s-a-m.com/media/2209/alchemist_xf.pdf)

Kronos-XF: <https://s-a-m.com/media/2933/kronos-xf.pdf>

Quasar-XF [https://s-a-m.com/media/2223/quasar\\_xf.pdf](https://s-a-m.com/media/2223/quasar_xf.pdf)

For more detailed info, please see Optimising Performance documents here:

Alchemist-XF:

<https://s-a-m.com/media/2877/alchemist-xf-optimizing-performance.pdf>

Kronos-XF:

<https://s-a-m.com/media/3235/kronos-xf-optimizing-performance.pdf>

Quasar-XF <https://s-a-m.com/media/2224/quasar-xf-optimizing-performance.pdf>

#### <span id="page-5-1"></span>**2.1 Software Prerequisites specific to Linux Installation**

Whilst installing, the xFile services will need to run an update tool, such as YUM (Yellow Update Manager) or APT (Advanced Package Tool*),* to access and manage the installation of required software dependencies. Your choice of update tool will depend on your Linux distribution.

The xFile services are installed as **root** user. Customers can either log on as **root** or configure **sudo** to carry out the installation and management (**sudo** will allow specific users to run as **root** temporarily).

In order to run the xFile Client on a Linux host machine, the machine will need to have a suitable X Windows session running.

### <span id="page-6-0"></span>**3. xFile Architecture**

#### <span id="page-6-1"></span>**3.1 Overview**

The xFile framework benefits from a Service Orientated Architecture (SOA). This SOA design philosophy aids your ability to develop your installation and allow it to grow as your needs evolve.

The minimum required services are:

- **EXFile Client**
- xFile Server
- xFile Node (minimum of one)

Optional Services are:

- xFile Browser
- xFile Watcher

Without the xFile Browser installed and started the **Browse** feature will not work in the client. Without the xFile Watcher installed and started the **Watch Folders** feature will not work.

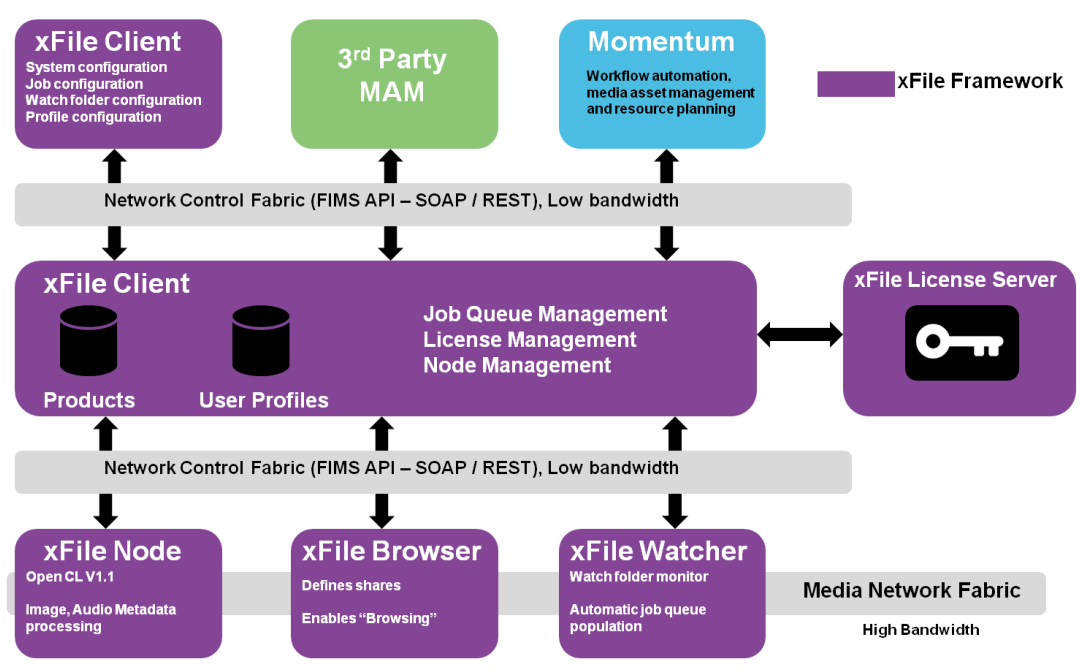

<span id="page-6-2"></span>**Figure 1: xFile Framework**

#### <span id="page-7-0"></span>**3.2 Deployment Components**

The xFile installer will install all services and the client application onto a single host machine. The package comprises of:

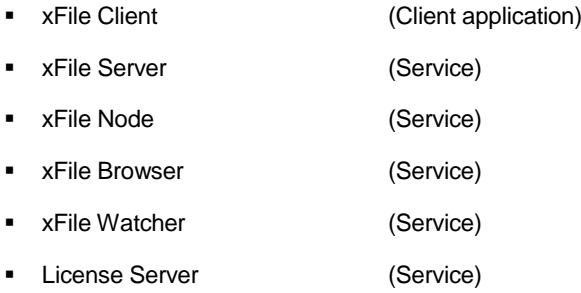

**xFile Client** is the application used to connect to the xFile Server. It can be installed locally on the host or run from a remote computer which is running on CentOS or Redhat. Multiple clients can be connected to a single server. The client offers intelligent profile creation, job creation, visibility of available products (and associated quantity of licenses), framework configuration and status.

Note that remote clients running on Windows 64bit OS, or MAC, can be configured.

**xFile Server** is the service responsible for the main orchestration of the framework. It organizes the various deployments and their associated services. It manages the job queue, the license server and all job profiles (user and default) for the available xFile products. Job priority can be specified with jobs of an equal priority executed on a first come, first served basis. For a job to start a xFile Node and license must be available.

**xFile Node** is the service which transforms/converts the video/audio and metadata. For successful operation an OpenCL V1.1 environment is required. This can be achieved using single or multiple GPUs within a host machine.

Details of supported GPUs can be found in the appropriate Datasheet on the website (see section 2 above).

Multiple GPUs within a host machine can be used to increase the speed of processing up to real time.

A deployment can consist of multiple nodes to enable parallel processing of jobs within the queue. The number of xFile Nodes available dictates the number of jobs that can be run in parallel at any one time.

Dependant on the network topology, this service may require authorisation to access the media on specified shares.

**xFile Browser** is a service which provides access and directory listings for local and remote shares to the client. This enables the "browsing" feature within the client and enhances the user experience when creating new jobs.

Dependant on the network topology, this service may require authorisation to access the media on specified shares.

**xFile Watcher** is a service which monitors user specified Watch Folders and automatically adds jobs to the job queue when their contents changes. Monitoring can be based on file system notifications or dedicated polling. The user specifies a Profile to be applied to each asset which is copied to a Watch Folder. The processed asset is then written to the associated Drop Folder. Filters and output filenames can be assigned to each Watch Folder.

Dependant on the network topology, this service may require authorisation to access the media on specified shares.

**License Service** – is the service that manages licensing of the xFile framework. If the license service is not available, or cannot be accessed over the network, products within the framework will not be available for use.

From V2.0.0.0 a base and feature will be required to successfully process media

### <span id="page-8-0"></span>**4. Trial Framework Topology**

The xFile software framework benefits from a Service Orientated Architecture (SOA) which has been engineered to support a range of deployments from a single node through to a cluster of nodes within a data centre.

This SOA design philosophy aids your ability to evolve your installation and allow it to grow as your needs change. Whether you want a centralized job queue managing many processing nodes, or prefer singular job queues managing individual nodes, the framework can accommodate your requirements.

The trial employs the following configuration:

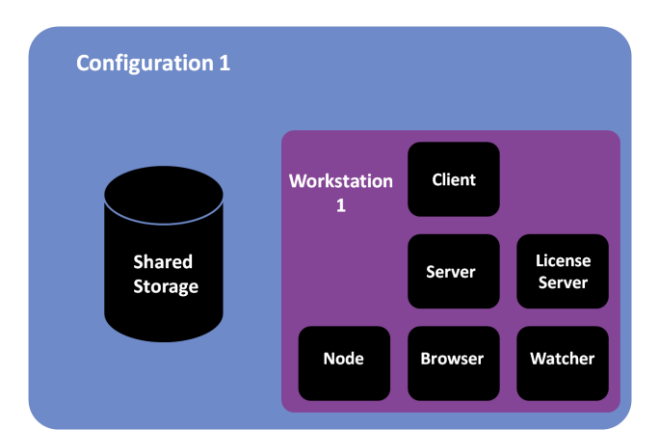

**Figure 2: Framework Configuration – Standalone**

#### <span id="page-8-2"></span><span id="page-8-1"></span>**4.1 Use of the Client**

The Client can be installed directly on the workstation/server or it can run remotely on a desktop/laptop. Any number of clients can access a single xFile Server.

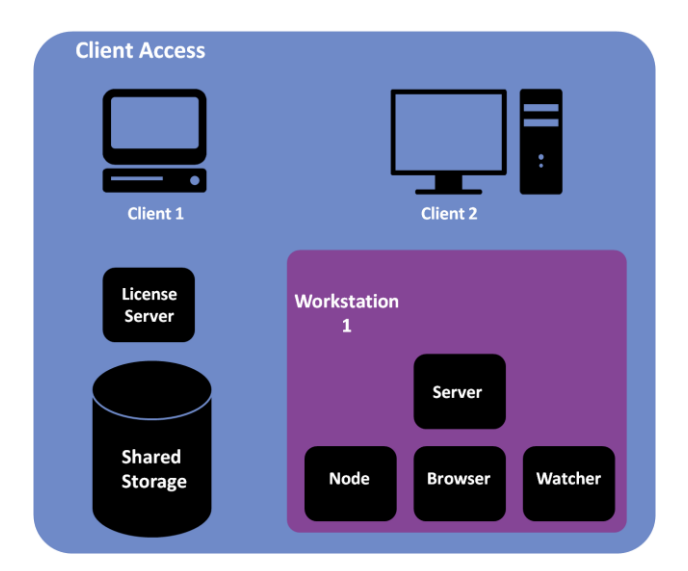

#### <span id="page-9-0"></span>**4.2 Considerations for Trial Installations**

Key Considerations:

- 1. xFile Node must have one or more GPUs offering an OpenCL environment.
- 2. xFile Node, Watcher and Browser all require authorisation to access the media files.
- 3. xFile Node requires high bandwidth access to shares.

### <span id="page-9-1"></span>**5. Package Contents**

Download and unzip the xFile Trial package set. It will comprise of:

- xfile-browser-x.x.x.x-Linux- x86\_64Trial.rpm
- xfile-node-x.x.x.x-Linux-x86\_64Trial.rpm
- xfile-server-x.x.x.x-Linux-x86\_64Trial.rpm
- xfile-watcher-x.x.x.x-Linux-x86\_64 Trial.rpm
- xfile-client-x.x.x.x-Linux- x86\_64Trial.rpm
- safenet-x.x.x-Linux-x86\_64Trial.rpm
- **·** installALL.sh
- **F** removeAll.sh
- **xFile Client-x.x.x.x-win64.msi**

### <span id="page-9-2"></span>**6. Software Installation**

The xFile services are installed as **root** user. Customers can either log on as **root** or configure **sudo** to carry out the installation and management (**sudo** will allow specific users to run as **root** temporarily).

#### <span id="page-9-3"></span>**6.1 Installing the xFile Services**

- 1. Logon to the host machine using a terminal emulator such as **putty**.
- 2. Create a temporary directory for the xFile package

For example:

/var/tmp/snell

and then copy the downloaded xFile Trial zip file to that directory.

3. Change directory to:

/var/tmp/snell

and then unzip the xFile Trial zip file.

4. To Install all the xFile packages and the license server use the following:

[root]# sh installAll.sh

At the end of the script you will be asked if you wish to start all the services, respond with **Y** for yes.

5. List each of the xFile services using the following:

```
chkconfig --list | grep -i snell
chkconfig --list | grep -i Safenet
```
#### <span id="page-10-0"></span>**6.2 Installing the xFile Client**

- 1. The xFile package set contains both Linux and Windows 64-bit compatible xFile clients. The Linux client has been installed on to the host machine as part of step 4 above. If you require a remote client (this is necessary when decoding or encoding Apple ProRes files) then copy the appropriate xFile Client installer on to a remote workstation.
- 2. Install the Linux 64-bit xFile Client:

Open a terminal session and type the command:

```
yum –y install xfile-client-x.x.x.x-Linux-x86_64Trial.rpm
```
3. Firewall configuration: there are no **iptables** requirements for a single system deployment with a local xFile Client. However, if you are using a remote xFile Client then the **iptables** will need to be adjusted to allow the client to connect to port 35061 (TCP) on the machine hosting the xFile Server.

# <span id="page-11-0"></span>**7. Trial Operation**

1. Launch the **xFile Client.**

To start a Linux xFile Client, open a terminal session and type: **xfile\_client**

To start a Windows xFile Client, go to the desktop and double-click on the **xFile** icon.

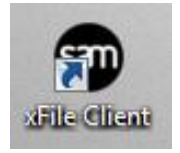

The xFile Client will now open.

| O xFile* |                                                                        |   |                                      |               |                 |                 |         |       |             |                                     | $  x$      |
|----------|------------------------------------------------------------------------|---|--------------------------------------|---------------|-----------------|-----------------|---------|-------|-------------|-------------------------------------|------------|
| Connect  | ø<br>Profiles                                                          | ٠ | b<br>Create Job Watch Folders System | <b>Out</b>    |                 |                 |         |       |             |                                     | ?<br>About |
| I        |                                                                        |   |                                      |               |                 |                 |         |       |             | Job Queue (@ Delete Al X Stop Queue |            |
| No.      | Progress                                                               |   | <b>Time Remaining</b>                | <b>Status</b> | Job Name        | Priority        | Profile | Field |             | File Out                            |            |
|          |                                                                        |   |                                      |               |                 |                 |         |       |             |                                     |            |
|          |                                                                        |   |                                      |               |                 |                 |         |       |             |                                     |            |
|          |                                                                        |   |                                      |               |                 |                 |         |       |             |                                     |            |
|          |                                                                        |   |                                      |               |                 |                 |         |       |             |                                     |            |
|          |                                                                        |   |                                      |               |                 |                 |         |       |             |                                     |            |
|          |                                                                        |   |                                      |               |                 |                 |         |       |             |                                     |            |
|          |                                                                        |   |                                      |               |                 |                 |         |       |             |                                     |            |
|          |                                                                        |   |                                      |               |                 |                 |         |       |             |                                     |            |
|          |                                                                        |   |                                      |               |                 |                 |         |       |             |                                     |            |
|          |                                                                        |   |                                      |               |                 |                 |         |       |             |                                     |            |
|          |                                                                        |   |                                      |               |                 |                 |         |       |             |                                     |            |
|          |                                                                        |   |                                      |               |                 |                 |         |       | Job History | V Hole History Filter History       |            |
|          | <b>Completion Time</b>                                                 |   | <b>Time Taken</b>                    | <b>Status</b> | <b>Job Name</b> | <b>Priority</b> | Profile | Field |             | File Out                            |            |
|          |                                                                        |   |                                      |               |                 |                 |         |       |             |                                     |            |
|          |                                                                        |   |                                      |               |                 |                 |         |       |             |                                     |            |
|          |                                                                        |   |                                      |               |                 |                 |         |       |             |                                     |            |
|          |                                                                        |   |                                      |               |                 |                 |         |       |             |                                     |            |
|          |                                                                        |   |                                      |               |                 |                 |         |       |             |                                     |            |
|          |                                                                        |   |                                      |               |                 |                 |         |       |             |                                     |            |
|          |                                                                        |   |                                      |               |                 |                 |         |       |             |                                     |            |
|          |                                                                        |   |                                      |               |                 |                 |         |       |             |                                     |            |
|          |                                                                        |   |                                      |               |                 |                 |         |       |             |                                     |            |
|          |                                                                        |   |                                      |               |                 |                 |         |       |             |                                     |            |
|          |                                                                        |   |                                      |               |                 |                 |         |       |             |                                     |            |
|          |                                                                        |   |                                      |               |                 |                 |         |       |             |                                     |            |
|          | Connected to Local sfile Server $-\bigodot$<br><b>6 Notifications.</b> |   |                                      |               |                 |                 |         |       |             |                                     |            |

<span id="page-11-1"></span>**Figure 3: xFile Client**

2. The client will automatically **connect** to the **Server.** This can be confirmed by looking at the bottom right corner of the client. Successful connection should look like this:

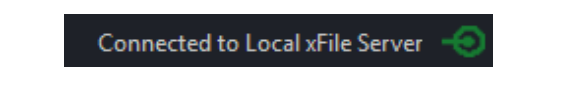

3. Check the default deployment has been successfully configured. Click on the **System** icon, followed by **Deployment.** The Deployment should appear like this:

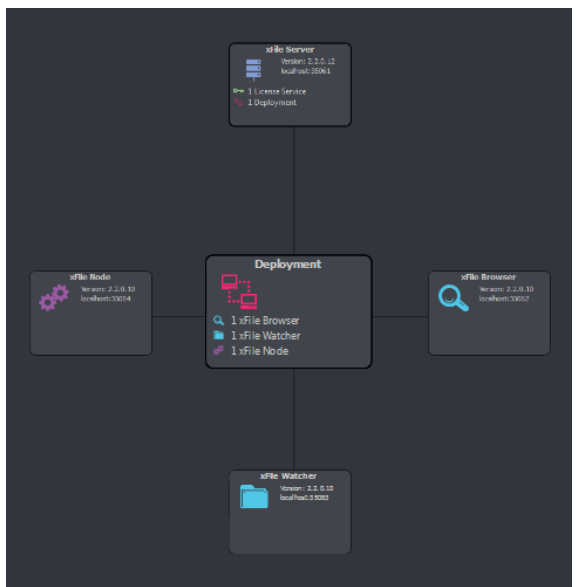

Key points of interest:

무일 **Connect** is used to define the xFile Server you wish to connect to. **Profiles** is used to configure **User Profiles**. 吞 **Create Job** is used to add a new job to the job queue. ╇ **Watch Folders** is used to manage Watch Folder configuration.  $\blacksquare$ 华丝 **System** is used to configure, manage and maintain the xFile deployments and services.  $\overline{?}$ **About** informs the user of the client version and copyright notices. -0 **Connection to** is used to indicate Server connection success (green) or failure (red).

### <span id="page-13-0"></span>**8. Trial Service Status**

Click on the **System** button to view a pictorial view of the configured system. As all the services for the Trial are installed on one server the system will automatically configure a **Default** deployment and configure all the services.

Click on the **system** icon to open the system management window.

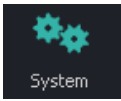

Now click on the **Deployment**. The output from the selection is displayed below. Note the deployment status is **Online**.

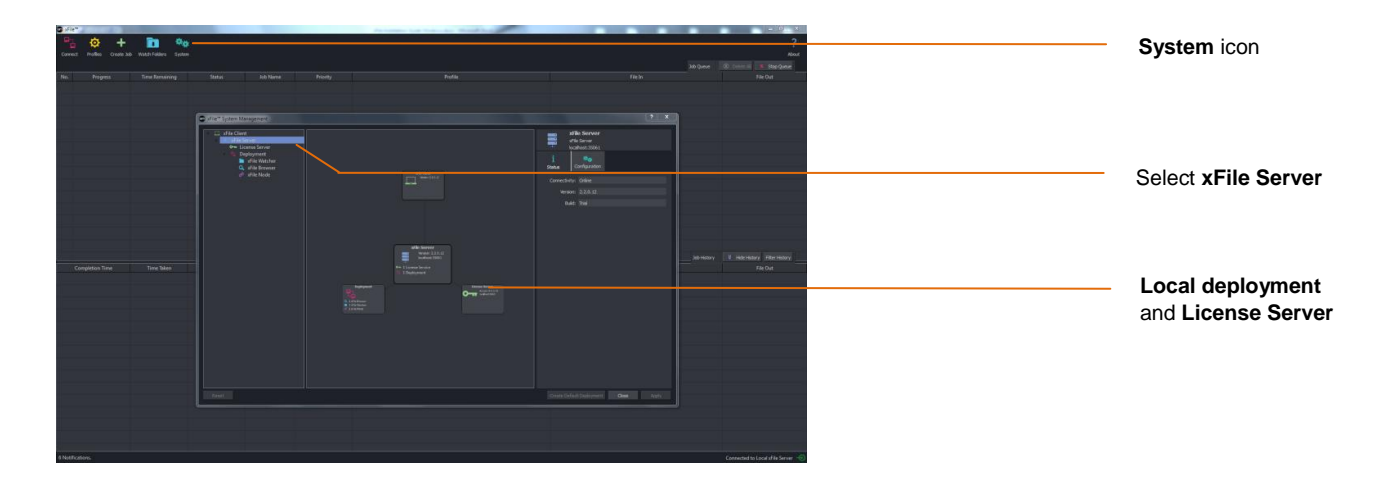

You can also do a quick service status check of the service by clicking on the **Notification** button located in the bottom left of the connected screen.

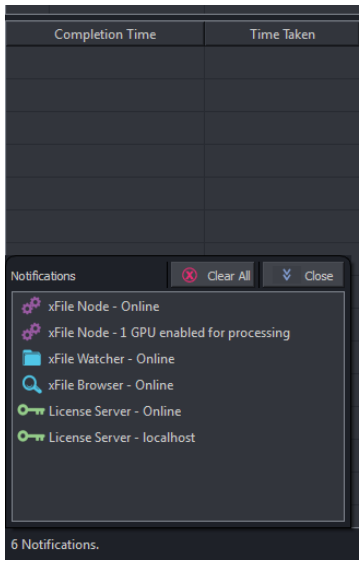

#### <span id="page-14-0"></span>**8.1 Node Configuration**

GPUs can be enabled and disabled by changing the configuration of the **xFile Node**. To access this control, click on the Configuration tab of the Node on the **System page.**

The Node's Status tab will show the status of each GPU installed into the host machine. Using this status information the user can decide which GPUs to disable/enable.

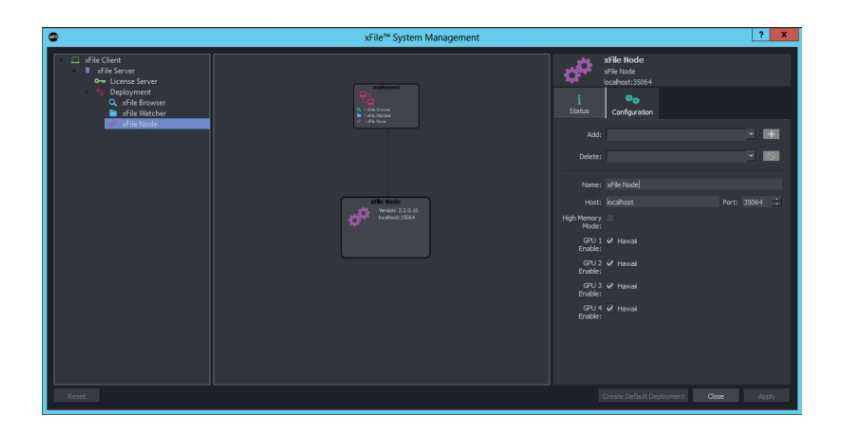

Typical reasons for disabling a GPU might be:

- A low specification GPU is installed to drive a monitor
- The system has a mixture of GPUs installed and the user wants to maximise performance.

#### **Remember!**

Multiple GPUs should be matched.

If different GPUs are used, higher specification GPUs will only operate at the speed of the lowest specification GPU. It is recommended only GPUs from the same vendor are used within a host machine.

### <span id="page-15-0"></span>**9. Remote Shares**

For information regarding Remote Shares, please consult the appropriate User Guide, available from the website here:

Alchemist-XF

<https://s-a-m.com/media/2213/alchemist-xf-user-guide.pdf>

Kronos-XF <https://s-a-m.com/media/2992/kronos-xf-user-guide.pdf>

Quasar-XF <https://s-a-m.com/media/2225/quasar-xf-user-guide.pdf>

### <span id="page-15-1"></span>**10. Programs and Features Listing**

To view the combined xFile services type the following:

-sh-4.1# rpm -qa | grep -i xfile

This will return xFile Services details:

xfile-node-x.x.x-x.x86\_64 xfile-server-x.x.x-x.x86\_64 xfile-watcher-x.x.x-x.x86\_64 xfile-browser-x.x.x-x.x86\_64 xfile-client-x.x.x-x.x86\_64

To view the xFile License Server details, type:

-sh-4.1# rpm -qa |grep -i Safenet

This will return xFile License Server details:

safenet-x.x.x-x.x86\_64

**NOTE**: This print out reflects a host machine that has all the xFile services installed on it. Depending on topology in use this may vary.

### <span id="page-16-0"></span>**11. Services Listing**

To check the status of each service, type:

-sh-4.1# service xfile server status -sh-4.1# service xfile node status -sh-4.1# service xfile watcher status -sh-4.1# service xfile browser status

**NOTE**: The services are configured to start automatically if the server is restarted.

To check the License Server status type:

-sh-4.1# service safenet status

Extracted Output:-

 Sentinel RMS Development Kit 8.5.1.2009 Application Monitor Copyright (C) 2011 SafeNet, Inc.

[Contacting Sentinel RMS Development Kit server on host "localhost"]

|- Feature Information

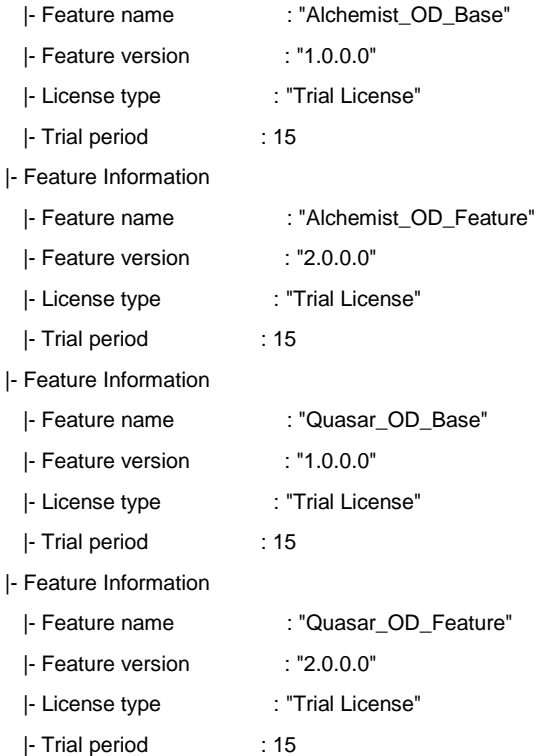

### <span id="page-17-0"></span>**12. Uninstalling the xFile Services**

- 1. Logon to the host machine using a terminal emulator such as **putty**.
- 2. Change directory to the temporary area where the xFile Trial package was unzipped during installation.
- 3. To remove all the xFile packages and the license server use the following:

[root]# sh removeAll.sh

### <span id="page-18-0"></span>**Appendix A. Package Download**

The xFile software package is downloaded from the SAM store.

Using your internet browser go to:<http://store.s-a-m.com/xFile>

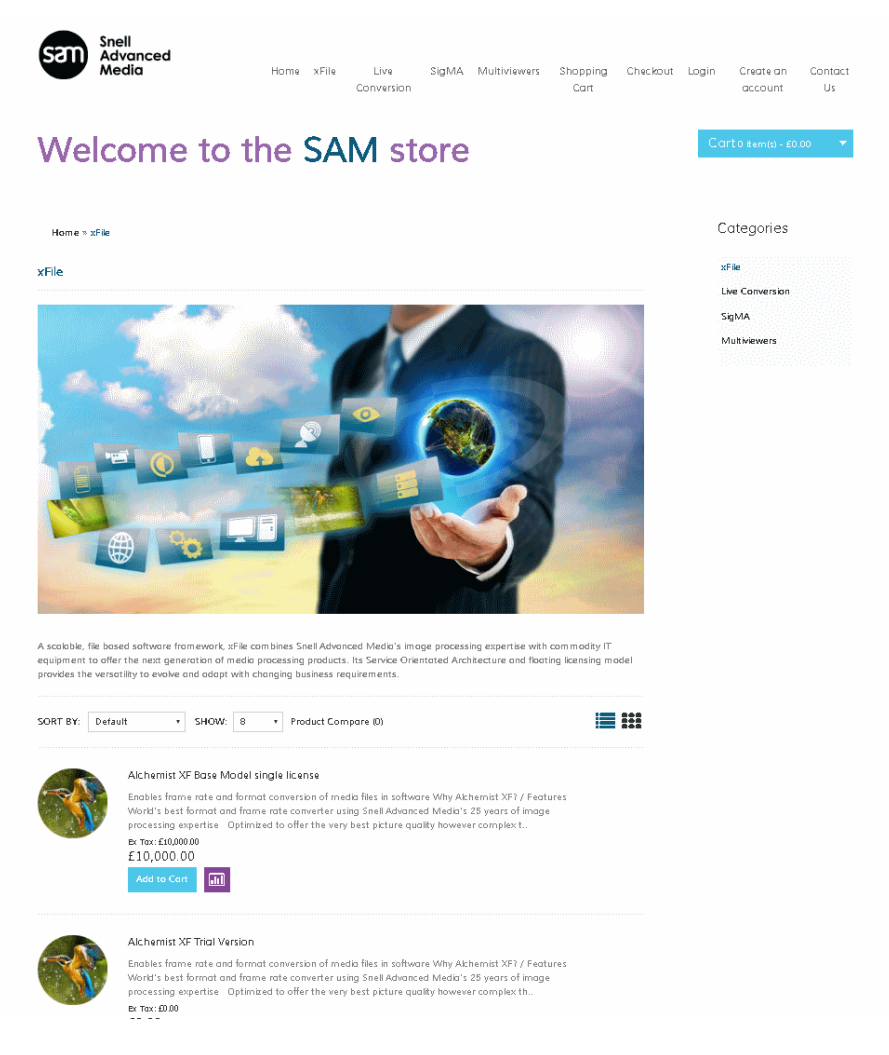

Scroll down the page and select the xFile product you wish to trial. Please note all product trials use the same xFile trial installer, which will install all products. Each product can be used for 15 days.

Add the **xFile [Product](http://store.snellgroup.com/index.php?route=product/product&product_id=51)** to your Cart, go to the Cart and checkout.

You will have to register or login if you're returning customer, and complete the order.

Once an order has been placed, you will be given access to a download package within the Downloads section of the SAM Store.

Download and store the software package on your server you wish to install.

# <span id="page-19-0"></span>**Appendix B. Communication Matrix – iptable Information.**

| <b>Source Service</b> | <b>Source Port</b> | <b>Destination Service</b> | <b>Destination Port</b> | <b>TCP/UDP</b> |
|-----------------------|--------------------|----------------------------|-------------------------|----------------|
| xFile Client          | <b>HIGH PORT</b>   | xFile Server               | 35061.35060             | <b>TCP</b>     |
| xFile Client          | <b>HIGH PORT</b>   | xFile Watcher              | 35063                   | <b>TCP</b>     |
| xFile Server          | <b>HIGH PORT</b>   | xFile Browser              | 35062                   | <b>TCP</b>     |
| xFile Server          | <b>HIGH PORT</b>   | xFile Watcher              | 35063, 35069            | <b>TCP</b>     |
| xFile Server          | <b>HIGH PORT</b>   | xFile Node                 | 35064                   | <b>TCP</b>     |
| xFile Server          | <b>HIGH PORT</b>   | License Server             | 5093                    | <b>UDP</b>     |
| xFile Node            | <b>HIGH PORT</b>   | License Server             | 5093                    | <b>UDP</b>     |

<span id="page-19-1"></span>**Table 3: xFile Service Names and Communication Matrix**

Here is a table that shows the xFile connectivity if the services are distributed. The above table gives the required details to configure the firewalls of all machines in your system.

- If all services are installed on one server, then no Firewall configuration is required.
- If you have a xFile client installed on a remote machine, then the Firewall will need to be open between the xFile Client and the xFile Server, and the xFile Client and the xFile Watcher, as detailed above.